## SECURE PRINT PC

Print (select an E-copy printer)

PC PRINTER Properties or Preferences:

- On the BASIC tab Change OUTPUT METHOD from PRINT, to SECURE PRINT
- User (Secure Print ID) name can be anything. Keep it short, like your initials.
- The password must be numerical.
- These can be changed on subsequent print jobs, by selecting USER SETTINGS on the Printer Preferences page.

## To retrieve the print job at the printer:

Log in on printer as usual - using your ID card or network user id and password.

- Select SECURE PRINT Box, then OK.
- A keyboard is displayed and you may enter the ID and Password you used.
- Your print jobs are displayed. Press SELECT ALL to print all of them then PRINT, START.
- Be sure to return the Ecopy to its original state by pressing the RESET or LOG OUT.

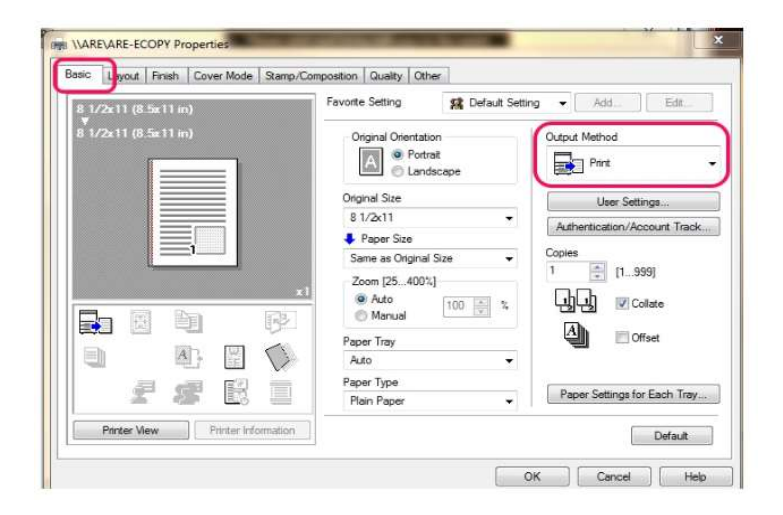

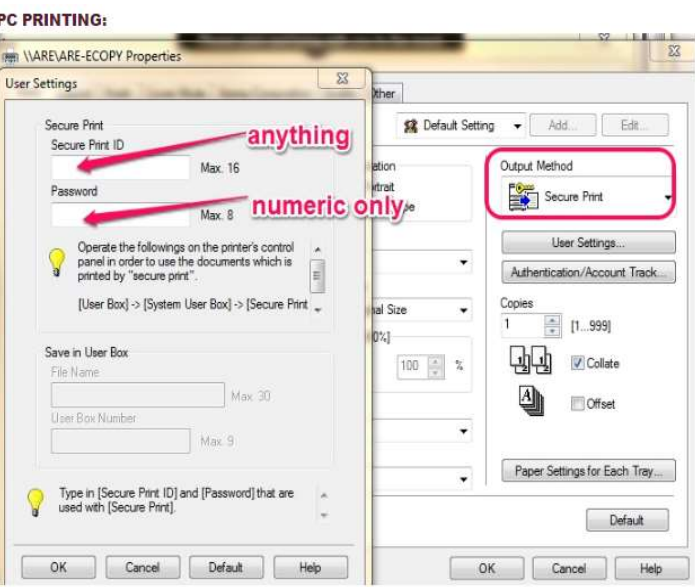